3 OSD Launched Via Touch Shortcut

### 2 Touch Enabled Monitor OSD

Buttons are so last year... MicroTouch is a touch solution provider, so why would we force customers to use buttons? The Mach OSD menu is 100% touch enabled. Not only does this make sense, it greatly improves the user experience by not having to fumble around with mechanical buttons. Just touch the setting you want! However, for the ones out there that want the buttons - they are still there for you.

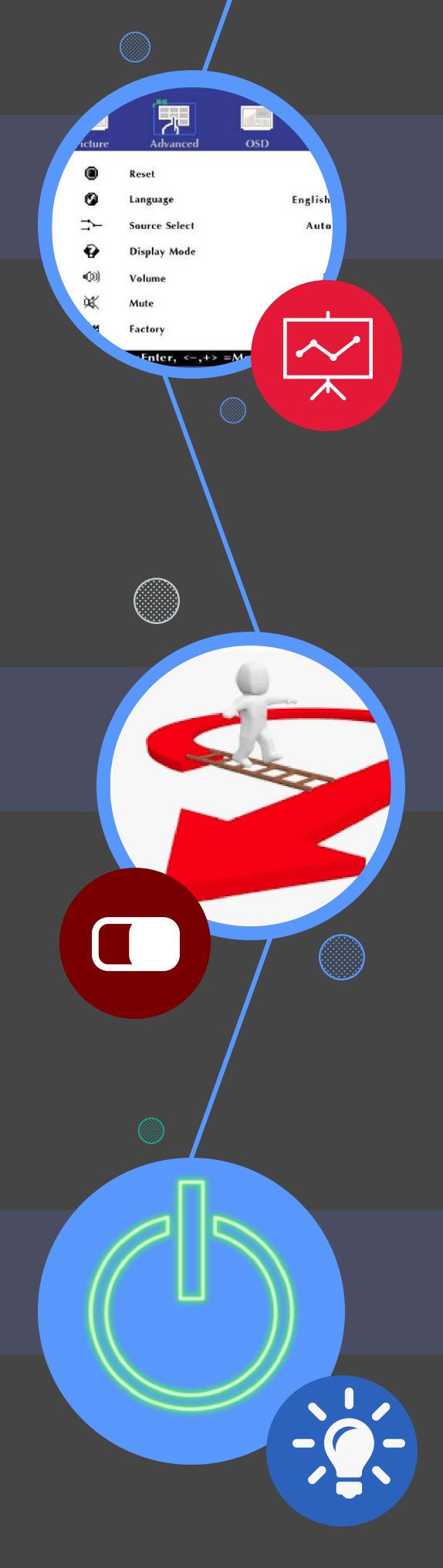

# MAC

## Exciting New Features of the Mach Desktop Product Line

touch gesture to launch the OSD. Quickly touch the **Top >** Middle > Bottom along the right side of the touch screen and the OSD menu will launch. Of course you can still launch the OSD using the mechanical buttons if so inclined. Additionally this short cut is disabled when the OSD lock is engaged. There is also a switch inside the OSD to always disable this feature should the customer choose,

Mach brings many optical and performance enhancements that are obvious to customers, but there are also several subtle features you'll want to know about.

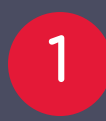

### **1** Selectable Touch Sensitivity

To go along with the Touch Enabled OSD, we added a

#### 4 Power Indicator

Prior generation MicroTouch touch monitors, as well as many competitor touch monitors do not include a power indicator. The traditional idea was that some customers may object to the indicator, so it was easiest to delete the LED. With Mach the power indicator is back, and for the ones who do not want it, the indicator can be disabled in the OSD menu.

One size fits all... Need better sensitivity for gloved finger or a cover glass? Mach has three built in sensitivity modes accessible through the monitors OSD menu: Normal, Glove, Through Glass, This feature allows the end customer to select the sensitivity needed for the application.

Want to know more about MACH, please visit [www. microtouch.com/Mach](http://www.microtouch.com/mach)

Copyright ©2022

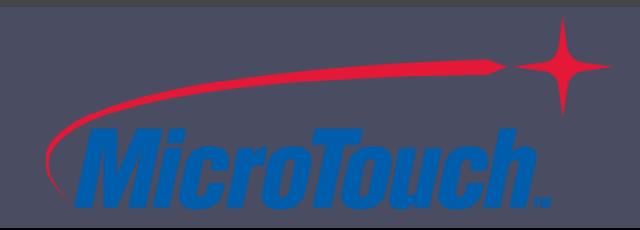